## コンビニ決済お申込みの流れ

※コンビニでお支払いいただくためには、「お支払い情報」が必要です。 3番目の画面にある、お支払い情報取得を必ずクリックしてください。

1. コンビニの選択画面が表示されますので、ご利用になるコンビニのボタンをクリック してください。なお、後から別のコンビニで決済することも可能です。

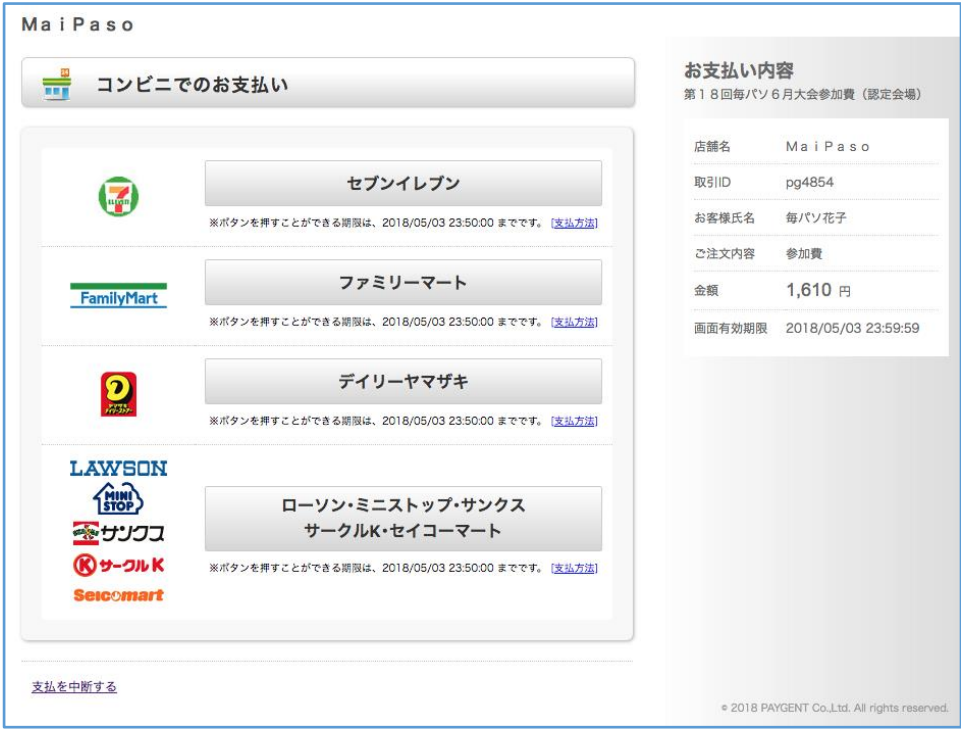

- 2. 氏名、電話番号を確認していただき、<mark>入力内容を確認する</mark>をクリックしてくださ
	- い。

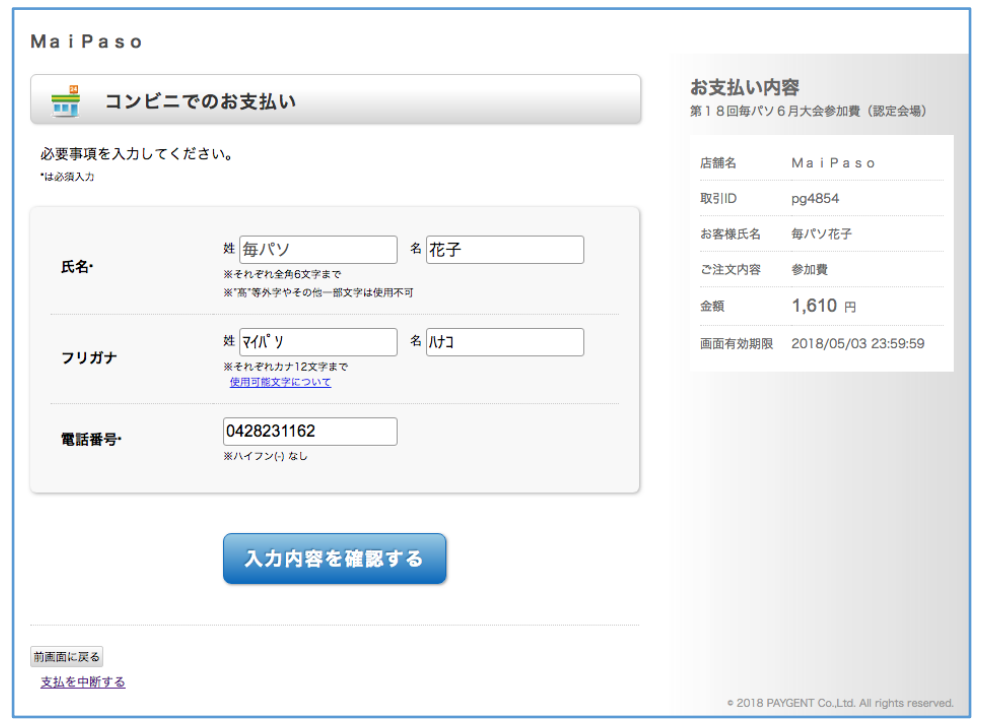

3. 入力内容に間違いがなければ、お支払い情報取得 をクリックしてください。

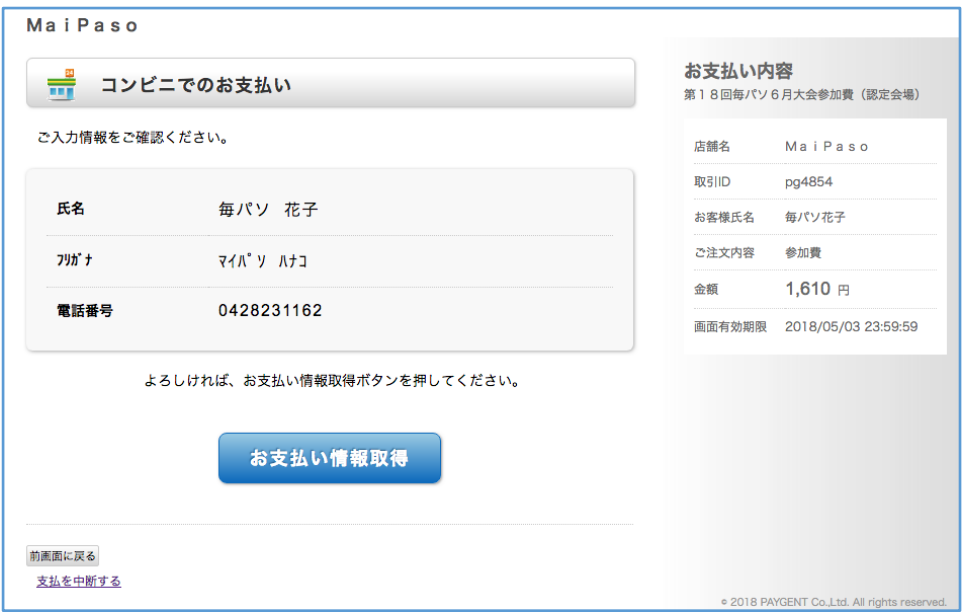

4. 【お支払い情報】が表示されます。

お支払い情報を取得したあとでも、違うコンビニを選んだり、違うお支払い方法を選 んだりすることができます。

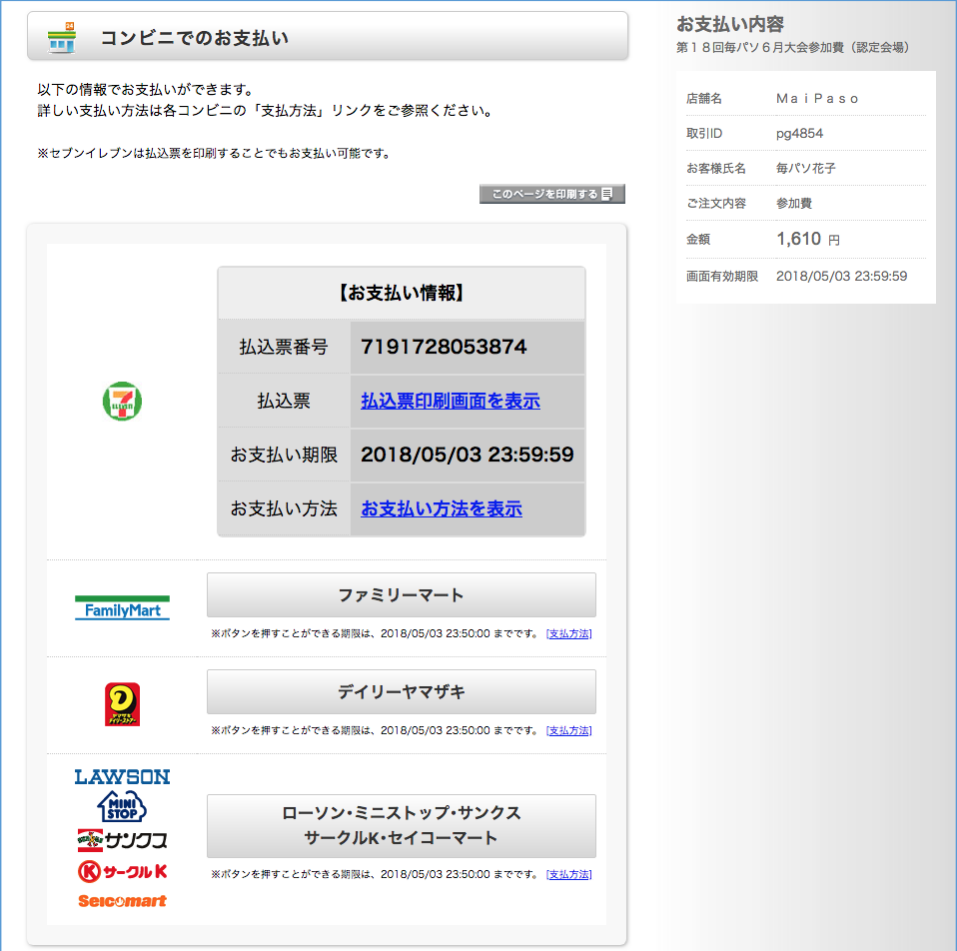